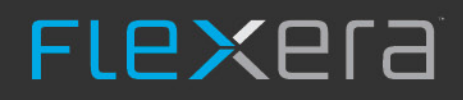

# **Software Vulnerability Manager (On-Premises Edition)**

Red Hat 7 Installation Guide

## **Legal Information**

**Book Name:** Software Vulnerability Manager (On-Premises Edition) Red Hat 7 Installation Guide

**Part Number:** SVMOPE-JANUARY2021-IGRH00

**Product Release Date:** January 2021

#### **Copyright Notice**

Copyright © 2021 Flexera

This publication contains proprietary and confidential information and creative works owned by Flexera and its licensors, if any. Any use, copying, publication, distribution, display, modification, or transmission of such publication in whole or in part in any form or by any means without the prior express written permission of Flexera is strictly prohibited. Except where expressly provided by Flexera in writing, possession of this publication shall not be construed to confer any license or rights under any Flexera intellectual property rights, whether by estoppel, implication, or otherwise.

All copies of the technology and related information, if allowed by Flexera, must display this notice of copyright and ownership in full.

#### **Intellectual Property**

For a list of trademarks and patents that are owned by Flexera, see <https://www.flexera.com/legal/intellectual-property.html>. All other brand and product names mentioned in Flexera products, product documentation, and marketing materials are the trademarks and registered trademarks of their respective owners.

#### **Restricted Rights Legend**

The Software is commercial computer software. If the user or licensee of the Software is an agency, department, or other entity of the United States Government, the use, duplication, reproduction, release, modification, disclosure, or transfer of the Software, or any related documentation of any kind, including technical data and manuals, is restricted by a license agreement or by the terms of this Agreement in accordance with Federal Acquisition Regulation 12.212 for civilian purposes and Defense Federal Acquisition Regulation Supplement 227.7202 for military purposes. The Software was developed fully at private expense. All other use is prohibited.

## **Contents**

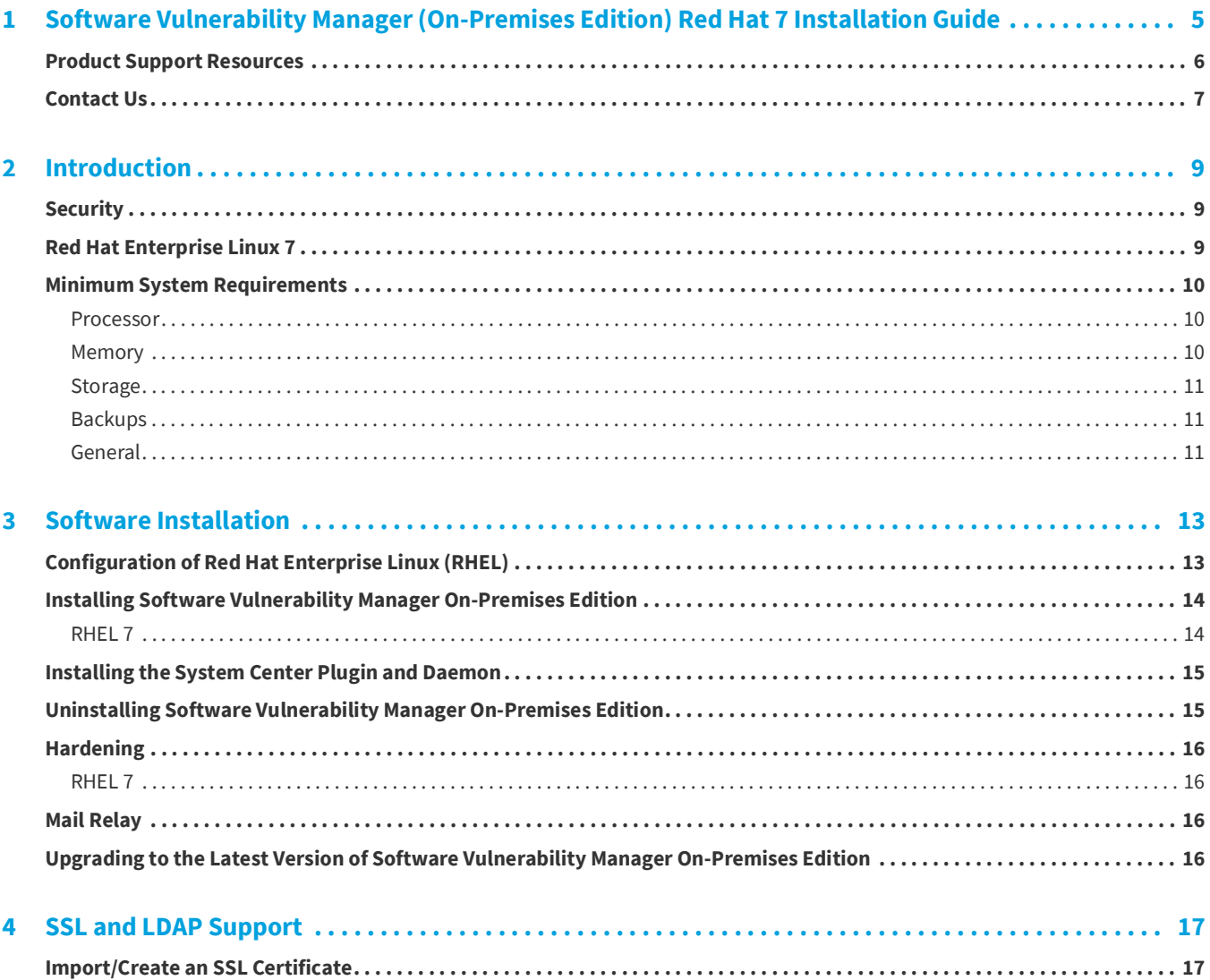

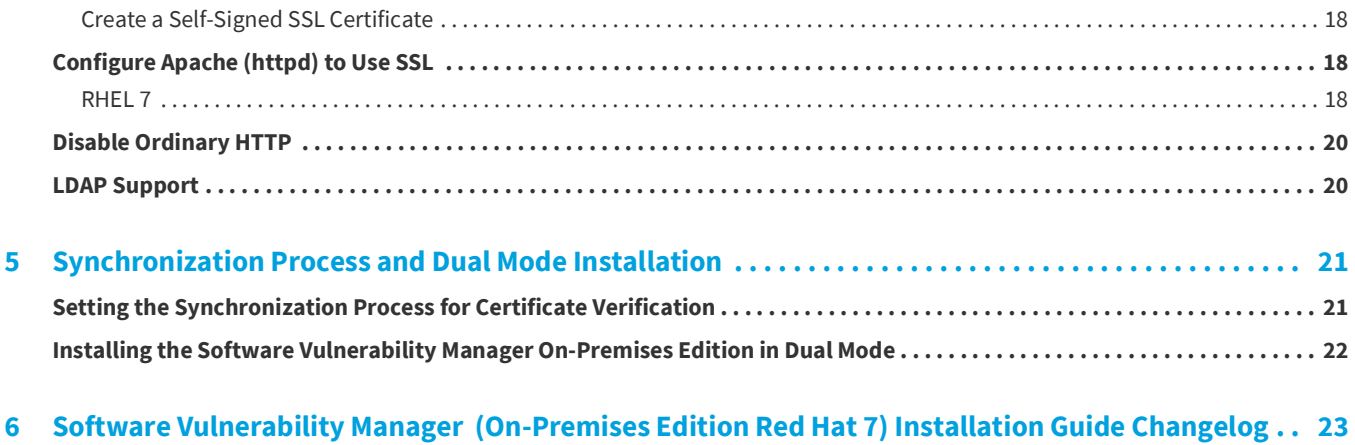

**1**

## <span id="page-4-0"></span>**Software Vulnerability Manager (On-Premises Edition) Red Hat 7 Installation Guide**

*Important • Red Hat Enterprise Linux (RHEL) 6 will be discontinued for the Software Vulnerability Manager On-Premises Edition system.*

Flexera's Software Vulnerability Manager is a Vulnerability and Patch Management Software Solution that completes and targets the Patch Management process. It combines Vulnerability Intelligence, Vulnerability Scanning, and Patch Creation with Patch Deployment Tool Integration to enable targeted, reliable, and cost-efficient Patch Management.

Software Vulnerability Manager On-Premises Edition enables these services on a local server. It only connects to Flexera for vulnerability updates.

This document describes the recommended method for installing Software Vulnerability Manager On-Premises Edition. It may be possible to install the software on operating systems and configurations other than those described. However, these have not been tested and are not supported by Flexera.

Flexera recommends using Red Hat Enterprise Linux and hardware that is natively supported by Red Hat. All major hardware manufacturers ship Linux friendly hardware.

The steps described in this document must be completed in the order in which they are displayed. If certain steps are omitted, or done in the wrong order, it may cause the system to become exposed to various security or functionality issues.

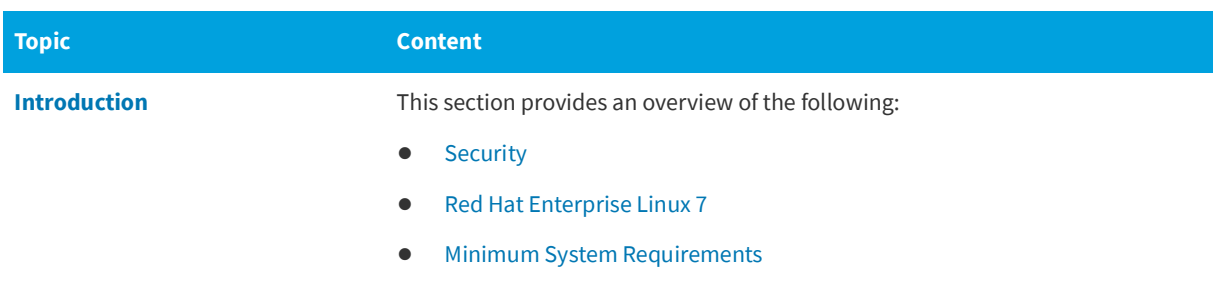

**Table 1-1 •** Software Vulnerability Manager (On-Premises Edition) Red Hat 7 Installation Guide Help Navigation Table

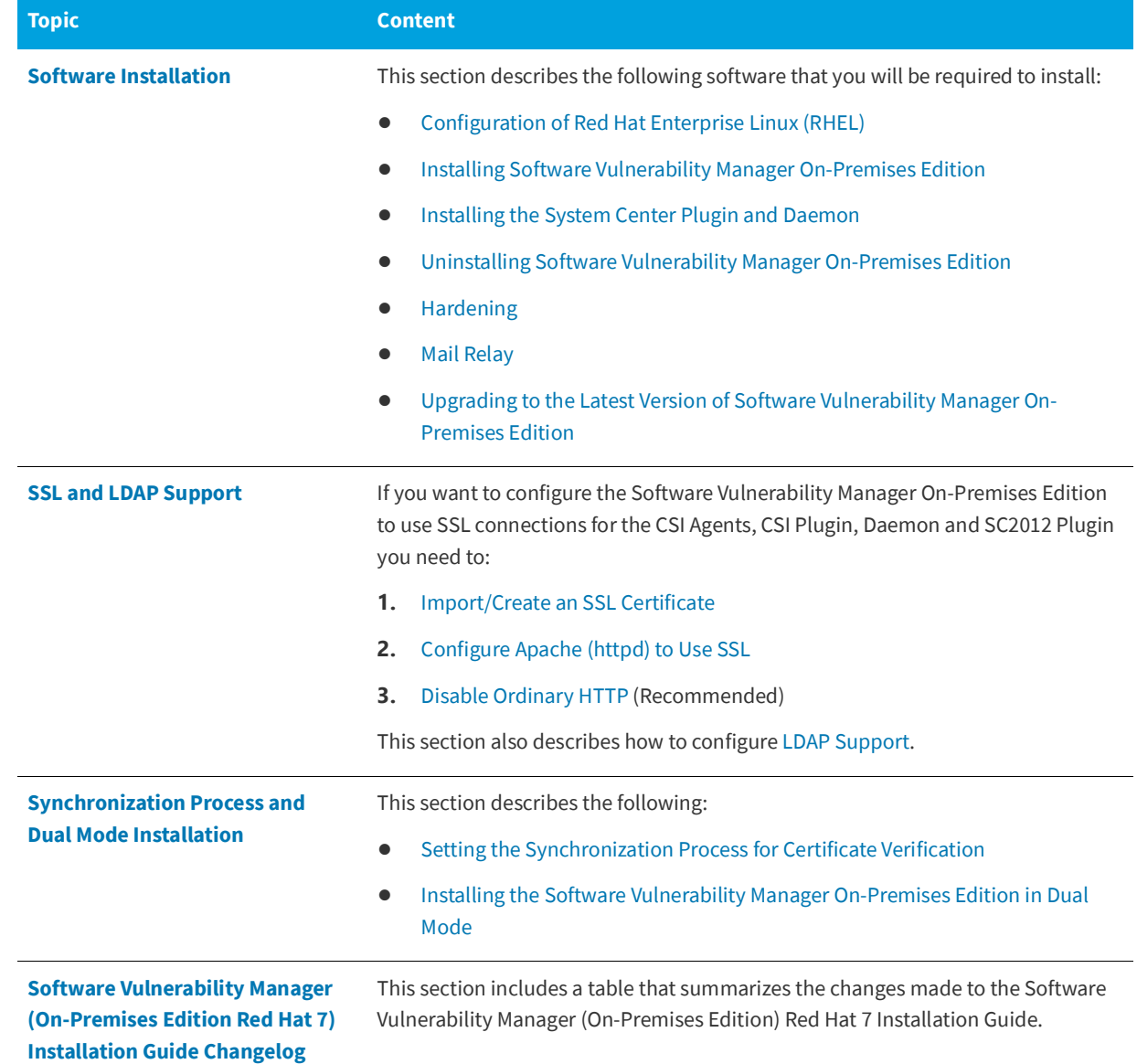

**Table 1-1 •** Software Vulnerability Manager (On-Premises Edition) Red Hat 7 Installation Guide Help Navigation Table

### <span id="page-5-0"></span>**Product Support Resources**

The following resources are available to assist you with using this product:

- **•** Flexera Product Documentation
- **•** Flexera Community
- **•** Flexera Learning Center
- **•** Flexera Support

#### **Flexera Product Documentation**

You can find documentation for all Flexera products on the [Flexera Product Documentation](https://helpnet.flexerasoftware.com) site:

<https://docs.flexera.com>

#### **Flexera Community**

On the [Flexera Community](https://community.flexera.com) site, you can quickly find answers to your questions by searching content from other customers, product experts, and thought leaders. You can also post questions on discussion forums for experts to answer. For each of Flexera's product solutions, you can access forums, blog posts, and knowledge base articles.

<https://community.flexera.com>

#### **Flexera Learning Center**

Flexera offers a variety of training courses—both instructor-led and online—to help you understand how to quickly get the most out of your Flexera products. The Flexera Learning Center offers free, self-guided, online training classes. You can also choose to participate in structured classroom training delivered as public classes. You can find a complete list of both online content and public instructor-led training in the Learning Center.

<https://learn.flexera.com>

#### **Flexera Support**

For customers who have purchased a maintenance contract for their product(s), you can submit a support case or check the status of an existing case by making selections on the **Get Support** menu of the Flexera Community.

<https://community.flexera.com>

#### <span id="page-6-0"></span>**Contact Us**

Flexera is headquartered in Itasca, Illinois, and has offices worldwide. To contact us or to learn more about our products, visit our website at:

#### <http://www.flexera.com>

You can also follow us on social media:

- **•** [Twitter](https://twitter.com/flexera)
- **•** [Facebook](https://www.facebook.com/flexera/)
- **•** [LinkedIn](https://www.linkedin.com/company/flexera/)
- **•** [YouTube](https://www.youtube.com/user/FlexeraSoftware)
- **•** [Instagram](https://www.instagram.com/weareflexera/)

**Chapter 1 Software Vulnerability Manager (On-Premises Edition) Red Hat 7 Installation Guide** Contact Us

<span id="page-8-3"></span>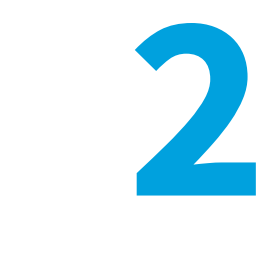

## **Introduction**

<span id="page-8-0"></span>This section provides an overview of the following:

- **•** [Security](#page-8-1)
- **•** [Red Hat Enterprise Linux 7](#page-8-2)
- **•** [Minimum System Requirements](#page-9-0)

## <span id="page-8-4"></span><span id="page-8-1"></span>**Security**

Software Vulnerability Manager On-Premises Edition has been designed to withstand external attacks attempting to exploit SQL-injection, file inclusion, cross-site scripting and other web application vulnerabilities.

For security reasons, Flexera only supports installations running on dedicated systems.

## <span id="page-8-5"></span><span id="page-8-2"></span>**Red Hat Enterprise Linux 7**

*Important • Red Hat Enterprise Linux (RHEL) 6 will be discontinued for the Software Vulnerability Manager On-Premises Edition system.*

Red Hat Enterprise Linux (RHEL) 7 is enterprise-class operating system that have a set of unique features that can help administer the system on a day-to-day basis. They also feature security enhancements such as SELinux and integrated buffer-overflow protection.

Red Hat Enterprise Linux (RHEL) 7 is the only operating system officially supported by Flexera for the Software Vulnerability Manager On-Premises Edition system. You should also be aware that Red Hat Enterprise Linux is a commercial Linux distribution and is therefore subject to an annual fee for receiving updates.

*Important • Ensure that you are installing Software Vulnerability Manager on a base install of RHEL, and nothing else. If, for example, you have applied your own security settings to the RHEL installation prior to the Software Vulnerability Manager installation, this can prevent Software Vulnerability Manager from installing correctly.*

### <span id="page-9-3"></span><span id="page-9-0"></span>**Minimum System Requirements**

Depending on your specific requirements Software Vulnerability Manager On-Premises Edition can usually be installed on standard hardware, enterprise class hardware, or in a virtual environment.

This section describes the following minimum Software Vulnerability Manager On-Premises Edition system requirements:

- **•** [Processor](#page-9-1)
- **•** [Memory](#page-9-2)
- **•** [Storage](#page-10-0)
- **•** [Backups](#page-10-1)
- **•** [General](#page-10-2)

*Note • The System Requirements given below are for reference only and may vary depending upon your environment and requirements.*

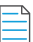

*Note • Single Sign-On (SSO) will be supported only with the PHP7 rpm.*

#### <span id="page-9-1"></span>**Processor**

Software Vulnerability Manager On-Premises Edition requires the following processor:

**•** Xeon Quad Core processor, 2.66 GHz, or similar

#### <span id="page-9-2"></span>**Memory**

If you require a complete scan of your entire environment, the general guidelines for sizing of physical/virtual hardware are as follows:

**Table 2-1 •** 4GB memory + the RAM and Swap Space requirements

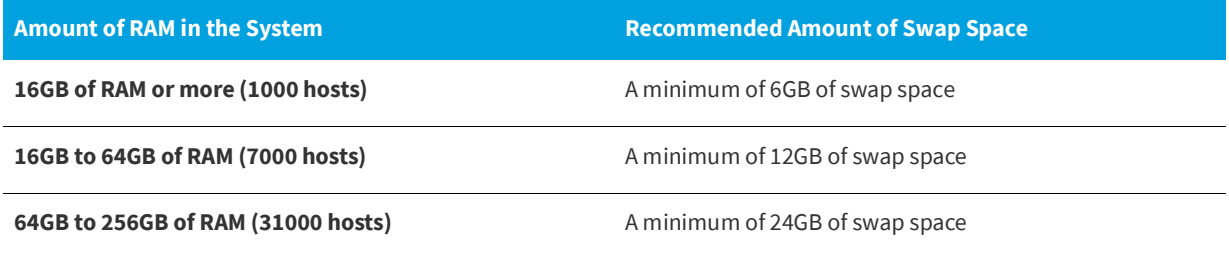

#### <span id="page-10-0"></span>**Storage**

Flexera recommends that Software Vulnerability Manager On-Premises Edition system is installed on storage that is failure tolerant in the first or second level. If you do not use a failure tolerant hardware RAID, it is recommended that you define a software RAID-1 during installation. Please ensure that your RAID hardware is compatible with your Red Hat version.

Flexera recommends the following partitioning best practice:

- **•** The root partition "/" should be at least 100GB.
- **•** The boot partition "/boot" should be at least 100MB.
- **•** The swap partition is based on the amount of RAM that currently is available.

Alternatively, you can use the layout that Red Hat Enterprise Linux installation suggests.

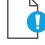

*Important • Configure the correct host name and network interfaces during installation.*

- **•** Select **Customize software packages to be installed** and remove this selection from all application groups. Failure to do so will install additional unrequired software.
- **•** Ensure that you have adequate disk space for the MYSQL/MariaDB databases (by default stored in /var/lib/mysql).

#### <span id="page-10-1"></span>**Backups**

Software Vulnerability Manager On-Premises Edition automatically creates backup files of the databases on a regular basis. The backups are stored in /usr/local/Secunia/csi/backup as compressed files. The backups are not rotated, so the system administrator must take care of the old backups as they are not automatically deleted. You should also back up config.ini and any other file you may change.

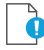

*Important • Ensure you back up these files to remote backup systems.*

#### <span id="page-10-2"></span>**General**

The following versions of My SQL and Maria DB are supported:

- **•** MariaDB 5.5.x from the official RHEL 7/CentOS 7 repository with the RHEL 7 RPM
- **•** MySQL 5.7.x from official repository at mysql.com
- **•** MariaDB 10.3.x from official repository at mariadb.org

For PHP 7 version of On-Premises rpm:

**•** RHEL 7: httpd-2.4.x, php-7.2.x, mariadb 5.3/mysql 5.7

The following version of PHP from the php.net is supported:

**•** php-7.2.x

**Chapter 2 Introduction** Minimum System Requirements

<span id="page-12-2"></span>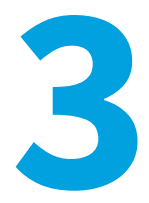

## **Software Installation**

<span id="page-12-0"></span>This section describes the following software that you will be required to install:

- **•** [Configuration of Red Hat Enterprise Linux \(RHEL\)](#page-12-1)
- **•** [Installing Software Vulnerability Manager On-Premises Edition](#page-13-0)
- **•** [Installing the System Center Plugin and Daemon](#page-14-0)
- **•** [Uninstalling Software Vulnerability Manager On-Premises Edition](#page-14-1)
- **•** [Hardening](#page-15-0)
- **•** [Mail Relay](#page-15-2)
- **•** [Upgrading to the Latest Version of Software Vulnerability Manager On-Premises Edition](#page-15-3)

### <span id="page-12-3"></span><span id="page-12-1"></span>**Configuration of Red Hat Enterprise Linux (RHEL)**

Log in as root and register the system with the Red Hat Network using the following command:

subscription-manager register --auto-attach

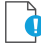

*Important • Registering with the Red Hat Network requires a valid Red Hat Subscription Management (RHSM) account. See [https://access.redhat.com/management/](https://access.redhat.com/management/ ) for more information about obtaining access.*

Log in to the Red Hat Network at <https://rhn.redhat.com> and ensure that your system is subscribed to the workstation and server channels.

To update the system, use the command:

yum update

## <span id="page-13-2"></span><span id="page-13-0"></span>**Installing Software Vulnerability Manager On-Premises Edition**

If you are upgrading from a previous version of Software Vulnerability Manager On-Premises Edition, refer to [Upgrading to](#page-15-3)  [the Latest Version of Software Vulnerability Manager On-Premises Edition.](#page-15-3)

*Important • The system uses the Apache web server, the MySQL database server, MariaDB server (RHEL 7), and the PHP engine. Hence, you must first install the required dependencies as shown in the below section.*

**•** [RHEL 7](#page-13-1)

#### <span id="page-13-3"></span><span id="page-13-1"></span>**RHEL 7**

#### **PHP 5.4 and MariaDB 5.5**

yum install curl httpd mariadb-server ntp perl-Compress-Zlib php php-gd php-ldap php-mysql php-xml rpmbuild policycoreutils-python haproxy

#### **PHP 7.2 and MariaDB 10.3**

By default, RHEL 7 comes with PHP 5.4 and MariaDB 5.5. To add PHP 7.2 and MariaDB 10.3 repo follow the steps: rpm -Uvh https://dl.fedoraproject.org/pub/epel/epel-release-latest-7.noarch.rpm rpm -Uvh http://rpms.remirepo.net/enterprise/remi-release-7.rpm yum -y install yum-utils yum-config-manager --enable remi-php72 curl -sS https://downloads.mariadb.com/MariaDB/mariadb\_repo\_setup | sudo bash -s -- --mariadb-serverversion="mariadb-10.3" yum -y update yum clean all

Above steps will add PHP 7.2 and MariaDB 10.3 repo

yum -y install curl httpd MariaDB-server MariaDB-client ntp perl-Compress-Zlib php php-gd php-ldap phpmysqlnd php-pecl-zip php-xml rpm-build policycoreutils-python haproxy yum-cron

#### **Software Vulnerability Manager Software Installation**

You can now install Software Vulnerability Manager using the command:

rpm -i csi-X.x.x.x.x86\_64.rpm

After Software Vulnerability Manager is installed, run the command:

cd /usr/local/Secunia/csi/install

Disable the sample SSL file and restart httpd to reflect your changes using the commands:

echo "" > /etc/httpd/conf.d/ssl.conf systemctl restart httpd.service

You can then execute the installer using the command:

./installationProcess.sh

When the installationProcess.sh is run, it will stop the httpd service, go through the installation/upgrade process, and Software Vulnerability Manager will be unavailable to Agents. Once the installation/upgrade process is complete, it will start the httpd service again.

If you answered yes to using SSL (HTTPS) during the installation, it is necessary to configure the firewall to accept incoming traffic on port 443 by issuing the following commands:

```
firewall-cmd --zone=public --add-service=https --permanent
firewall-cmd --reload
```
For further information regarding the setup of SSL, refer to [SSL and LDAP Support.](#page-16-3)

If you answered no to using SSL (HTTPS) during the installation, it is necessary to configure the firewall to accept incoming traffic on port 80 by issuing the following commands:

```
firewall-cmd --zone=public --add-service=http --permanent
firewall-cmd –-reload
```
The installer prints out information on every step taken. You can customize your installation to specifically fit your Enterprise requirements.

*Important • Software Vulnerability Manager Services and Cronjobs now run as a new csi7 user instead of as root. A csi7 user*  is created by the Application during installation/upgrade, and Software Vulnerability Manager Daemons and Cronjobs will run *as the csi7 user instead of as root.*

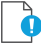

*Important • If you want to access the database as a user other than "root", you should create the user prior to the installation and enter that username and password in the configuration. The MySQL user needs to have all privileges, including the GRANT privilege, although the server administration privilege is not required.*

#### <span id="page-14-2"></span><span id="page-14-0"></span>**Installing the System Center Plugin and Daemon**

Once the Software Vulnerability Manager installation has completed, you can download the System Center Plugin and Daemon setup files from the locations shown below (dependent on your server's hostname):

- **• SC2012 Plugin Setup**—http(s)://hostname/sc2012
- **• Secunia Daemon Setup**—http(s)://hostname/daemon

#### <span id="page-14-3"></span><span id="page-14-1"></span>**Uninstalling Software Vulnerability Manager On-Premises Edition**

To uninstall the Software Vulnerability Manager rpm, run the command:

rpm -e csi

### <span id="page-15-4"></span><span id="page-15-0"></span>**Hardening**

To keep the system safe, some hardening is required.

**•** [RHEL 7](#page-15-1)

#### <span id="page-15-1"></span>**RHEL 7**

To keep the system safe, some hardening is required. For information regarding using firewalls with RHEL 7, refer to:

[https://access.redhat.com/documentation/en-US/Red\\_Hat\\_Enterprise\\_Linux/7/html/Security\\_Guide/sec-](https://access.redhat.com/documentation/en-US/Red_Hat_Enterprise_Linux/7/html/Security_Guide/sec-Using_Firewalls.html#sec-Using_iptables)[Using\\_Firewalls.html#sec-Using\\_iptables](https://access.redhat.com/documentation/en-US/Red_Hat_Enterprise_Linux/7/html/Security_Guide/sec-Using_Firewalls.html#sec-Using_iptables)

### <span id="page-15-5"></span><span id="page-15-2"></span>**Mail Relay**

To configure Postfix for relaying emails through smtp.example.com, run the command:

postconf -e 'relayhost = smtp.example.com'

For more configuration options, see:

man postconf

After changing the configuration, postfix needs to be reloaded with this command:

postfix reload

### <span id="page-15-6"></span><span id="page-15-3"></span>**Upgrading to the Latest Version of Software Vulnerability Manager On-Premises Edition**

To upgrade from a previous version of Software Vulnerability Manager On-Premises Edition to the latest version (where X.x.x.x.x refers to the Software Vulnerability Manager On-Premises Edition version number that you have just downloaded and are now upgrading to), run the command:

rpm -Uvh csi-X.x.x.x-x.x86\_64.rpm

After Software Vulnerability Manager is installed, run the command:

cd /usr/local/Secunia/csi/install

You can then execute the installer by running the command:

./installationProcess.sh

This installation will be automatically configured with your previous Software Vulnerability Manager installation settings.

# <span id="page-16-3"></span>**SSL and LDAP Support**

<span id="page-16-0"></span>If you want to configure the Software Vulnerability Manager On-Premises Edition to use SSL connections for the CSI Agents, CSI Plugin, Daemon and SC2012 Plugin, you need to perform the following tasks:

- **•** [Import/Create an SSL Certificate](#page-16-1)
- **•** [Configure Apache \(httpd\) to Use SSL](#page-17-1)
- **•** [Disable Ordinary HTTP](#page-19-0)

This section also describes how to configure [LDAP Support.](#page-19-1)

## <span id="page-16-4"></span><span id="page-16-1"></span>**Import/Create an SSL Certificate**

For SSL certificates, you will need to:

- **•** [Import Your Own SSL Certificate](#page-16-2)
- **•** [Create a Self-Signed SSL Certificate](#page-17-0)

#### <span id="page-16-2"></span>**Import Your Own SSL Certificate**

If you are using your own certificate authority (CA) or you have purchased a certificate to sign the SSL connection you need to import this certificate on the Software Vulnerability Manager RHEL server.

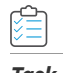

#### *Task To import your own SSL certificate:*

- **1.** Copy your PFX file to Software Vulnerability Manager.
- **2.** Extract the private key:

openssl pkcs12 -in csi.pfx -nocerts -out csi.key

**3.** Remove the password from your key, so httpd will start without prompting for it:

mv csi.key csi.key.secure openssl rsa -in csi.key.secure -out csi.key

**4.** Generate the public certificate:

openssl pkcs12 -in csi.pfx -clcerts -nokeys -out csi.crt

**5.** Copy the files to the proper locations:

```
cp csi.key /etc/pki/tls/private/
cp csi.crt /etc/pki/tls/certs/
```
#### <span id="page-17-0"></span>**Create a Self-Signed SSL Certificate**

If you do not have a local CA, you can create a self-signed certificate. An example implementation is shown below:

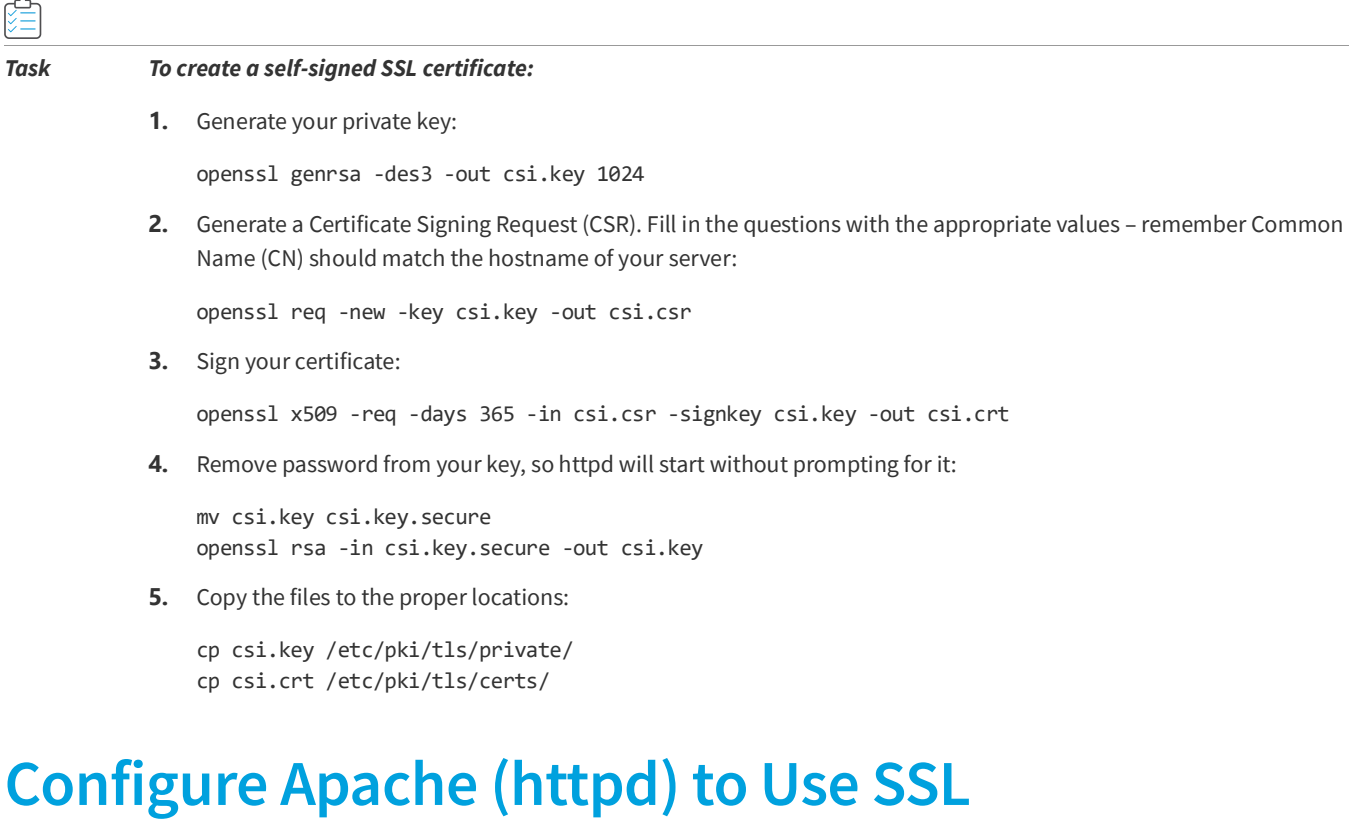

<span id="page-17-3"></span><span id="page-17-1"></span>To use SSL you should ensure that you have mod\_ssl installed for:

```
• RHEL 7
```
#### <span id="page-17-2"></span>**RHEL 7**

To use SSL you should ensure that you have mod ssl installed. If not, run the following command:

yum install mod\_ssl AND

Rename the /etc/httpd/conf.d/ssl.conf file that was created during installation of mod ssl to /etc/httpd/conf.d/ ssl.conf.bak

E

*Note • This is a sample reference implementation that you can use to help guide your setup. You need to modify the ServerName with the name of the Server given in the Software Vulnerability Manager Configuration. You should also ensure that the names of the certificates are correct and that all hosts support TLS (if they do not, use the less strict alternative or consolidate apache documentation on mod\_ssl).*

Create the /etc/httpd/conf.d/secunia\_ssl.conf file as follows:

```
LoadModule ssl_module modules/mod_ssl.so
Listen 8443
AddType application/x-x509-ca-cert .crt
AddType application/x-pkcs7-crl .crl
SSLRandomSeed startup file:/dev/urandom 256
SSLRandomSeed connect builtin
SSLCryptoDevice builtin
<VirtualHost *:8443>
<Location "/">
Order allow,deny
Allow from all
<LimitExcept POST GET HEAD>
Deny from all
</LimitExcept>
</Location>
DocumentRoot "/var/www/Secunia"
DirectoryIndex index.php index.html index.html.var
ServerName Secunia
ErrorLog logs/ssl_error_log
TransferLog logs/ssl_access_log
LogLevel warn
SSLEngine on
SSLProtocol all -SSLv2 -SSLv3 -TLSv1 -TLSv1.1
SSLHonorCipherOrder On
SSLCipherSuite EECDH+AESGCM:EDH+AESGCM:AES256+EECDH:AES256+EDH:!aNULL:!MD5:!RC4:!DES
SSLCertificateFile /etc/pki/tls/certs/csi.crt
SSLCertificateKeyFile /etc/pki/tls/private/csi.key
<Files ~ "\.(cgi|shtml|phtml|php3?)$">
SSLOptions +StdEnvVars
</Files>
BrowserMatch ".*MSIE [2-5]\..*" \
nokeepalive ssl-unclean-shutdown \
downgrade-1.0 force-response-1.0
CustomLog logs/ssl_request_log \
"%t %h %{SSL_PROTOCOL}x %{SSL_CIPHER}x \%r\" %b"
```

```
Header always set X-Content-Type-Options: "nosniff"
Header always set X-Frame-Options: "sameorigin"
Header always set X-Content-Security-Policy: "script-src 'self'"
Header always set X-XSS-Protection: "1;mode=block"
Header always set X-permitted-cross-domain-policies: "none"
Header always set Strict-Transport-Security: "max-age=31536000;includeSubDomains"
ErrorDocument 403 "<h1 style='color:red'>Error 403: Permission Denied!</h1>"
```
ErrorDocument 404 "<h1 style='color:red'>Error 404: Not found!</h1>" </VirtualHost>

```
Ensure the ports used to access the application are allowed through the firewall:
firewall-cmd --zone=public --add-port=443/tcp --permanent 
firewall-cmd --reload
```
You should then run the installation script sh /usr/local/Secunia/csi/install/installationProcess.sh again.

#### Ó

*Important • You must answer the installation routine questions as follows:*

*"Will you use SSL?": Y "Do you want CSI Agents to use a different port?": Y "What port do you want use?": 443 "Ready to perform the database schema upgrade?": Y SC2012 plugin "Would you like to go through the configuration process?" "Will you use SSL?": Y*

### <span id="page-19-2"></span><span id="page-19-0"></span>**Disable Ordinary HTTP**

To disable ordinary non-encrypted HTTP, simply delete or move /etc/httpd/conf.d/secunia-csi-httpd.conf:

mv /etc/httpd/conf.d/secunia-csi-httpd.conf /tmp/secunia-csi-httpd.conf.obsolete

And then restart httpd to reflect the changes:

RHEL 7

systemctl restart httpd.service systemctl restart haproxy.service

#### <span id="page-19-3"></span><span id="page-19-1"></span>**LDAP Support**

During the installation process you will be prompted to configure LDAP support. If you are not ready to configure LDAP yet, you can answer no to the prompt and setup LDAP at a later time by running the ldapconfig script located at /usr/local/ Secunia/csi/install/ldapconfig.sh.

Before configuring LDAP support you will need the following:

- **•** The LDAP URI for your LDAP server
- **•** The LDAP UID attribute that the usernames will be compared to
- **•** The Bind DN for user-lookups or alternatively, existing support for anonymous bind lookups
- **•** The Base DN for the point in the directory where user-lookups will be made
- **•** The Base DN must contain at least one user account

To use LDAPS, you will need to specify the LDAP URI as opposed to specifying only the LDAP server's hostname or IP address.

**•** Example: ldaps://server\_ip:389

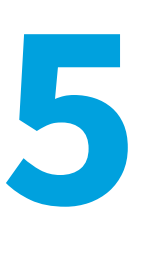

## <span id="page-20-2"></span><span id="page-20-0"></span>**Synchronization Process and Dual Mode Installation**

This section describes the following:

- **•** [Setting the Synchronization Process for Certificate Verification](#page-20-1)
- **•** [Installing the Software Vulnerability Manager On-Premises Edition in Dual Mode](#page-21-0)

### <span id="page-20-3"></span><span id="page-20-1"></span>**Setting the Synchronization Process for Certificate Verification**

To alter the way curl verifies the certificate of the server providing the vuln\_track database updates, the SYNC\_SSL\_VERIFY\_HOST constant can be used.

The constant needs to be an integer with the only possible values of 0, 1 or 2. Any other value will result in defaulting to 2.

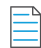

*Note • The usage of value 1 is depreciated by CURL for security reasons.*

Use:

- **•** 0 to disable certificate checking
- **•** 1 to check the existence of a common name in the SSL peer certificate
- **•** 2 to check the existence of a common name and also verify that it matches the hostname provided

It is recommended that this setting is not altered unless necessary, as setting it to a lower value than 2 will decrease the security.

The constant should be configured in the file /usr/local/Secunia/config.ini. A new line must be added:

SYNC\_SSL\_VERIFY\_HOST = 2

### <span id="page-21-1"></span><span id="page-21-0"></span>**Installing the Software Vulnerability Manager On-Premises Edition in Dual Mode**

If the Software Vulnerability Manager On-Premises Edition is installed in dual mode - one to host Apache, PHP and Software Vulnerability Manager and the second server for MySQL - you should create a database user with the appropriate privileges to allow remote access to the database from the Software Vulnerability Manager Server.

The following query needs to be executed on the MySQL server:

- **•** Example user name "csi"
- **•** Example password "Sekret1"

GRANT EXECUTE, PROCESS, SELECT, SHOW DATABASES, SHOW VIEW, ALTER, CREATE, CREATE TEMPORARY TABLES, CREATE VIEW, DELETE, DROP, INDEX, INSERT, UPDATE, CREATE USER, FILE, LOCK TABLES, RELOAD, SUPER ON \*.\* TO 'csi'@'%' IDENTIFIED BY 'Sekret1' WITH GRANT OPTION; GRANT USAGE ON \*.\* TO 'csi'@'%'; FLUSH PRIVILEGES;

When 'csi'@'%' is used, it creates a user named csi that can connect remotely from any host '%'. To lock-down the host, it can connect from/to the Software Vulnerability Manager App Server when you create the access grants (instead of %) for the host name and IP address as follows:

Example host name "csi7server.network.local"

```
… ON *.* TO 'csi'@'csi7server.network.local' IDENTIFIED BY 'Sekret1' WITH GRANT OPTION;
```
Example IP address "10.0.0.127"

… ON \*.\* TO 'csi'@'10.0.0.127' IDENTIFIED BY 'Sekret1' WITH GRANT OPTION;

Executing the grant twice, once for host name, once for IP, will allow the App server to connect if it is recognized by either host name or IP address.

**6**

# <span id="page-22-1"></span><span id="page-22-0"></span>**Software Vulnerability Manager (On-Premises Edition Red Hat 7) Installation Guide Changelog**

The table below summarizes the changes made to the Software Vulnerability Manager (On-Premises Edition) Red Hat 7 Installation Guide.

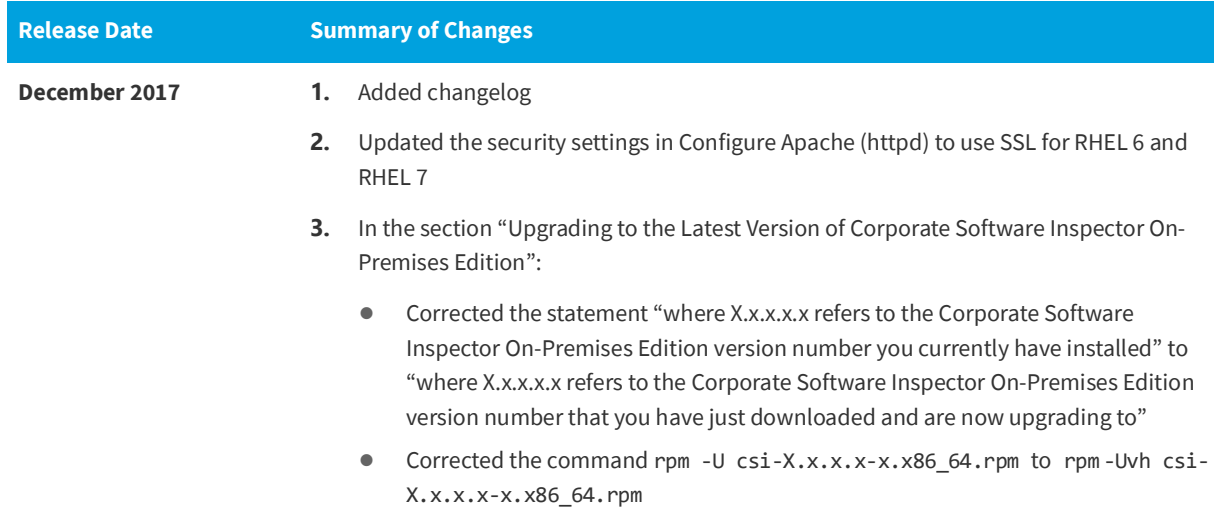

**Table 6-1 •** Software Vulnerability Manager (On-Premises Edition) Red Hat 7 Installation Guide Changelog

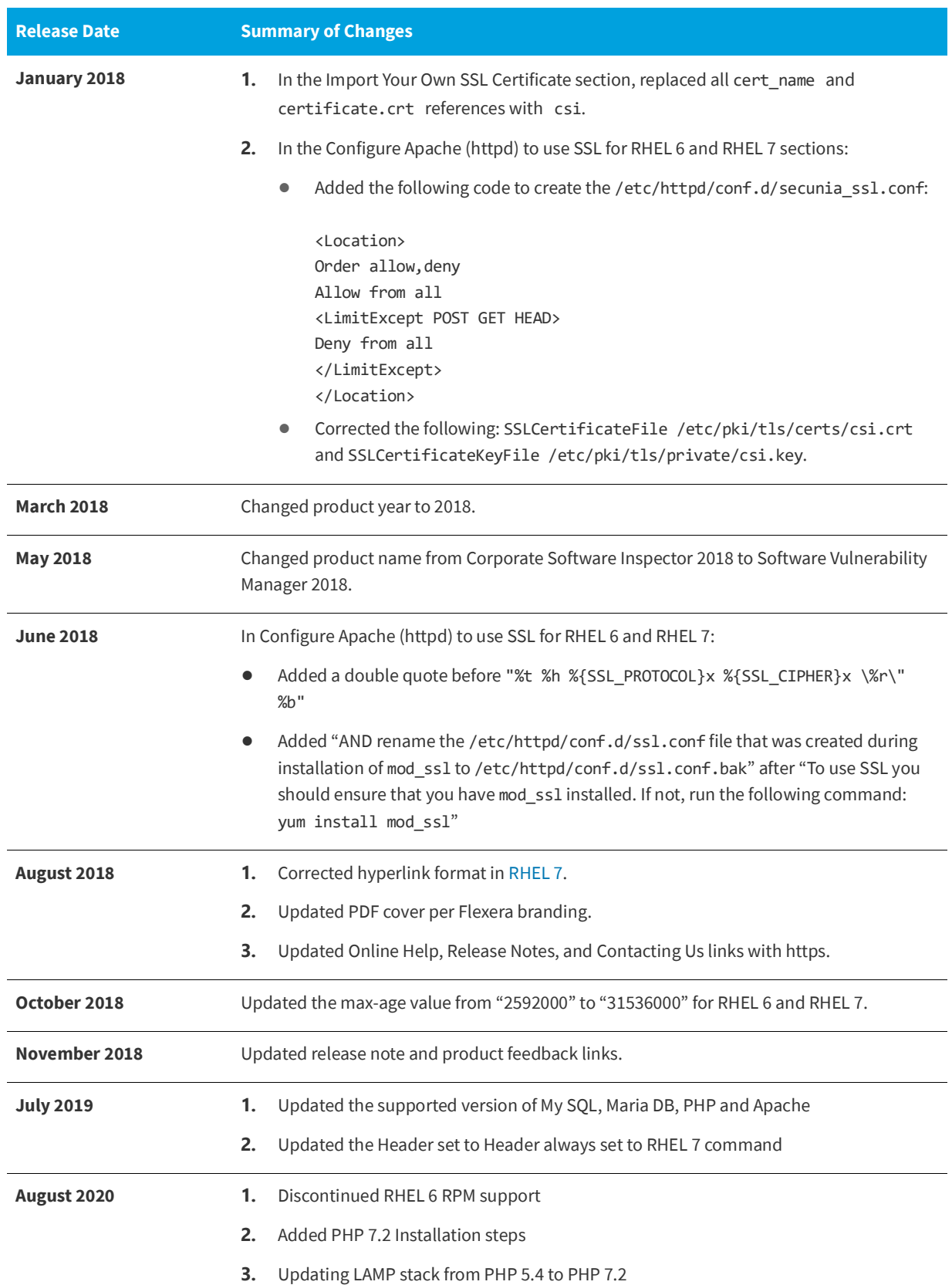

**Table 6-1 •** Software Vulnerability Manager (On-Premises Edition) Red Hat 7 Installation Guide Changelog (cont.)